**IN DIESEM KAPITEL**

Das Tablet auspacken

Den Akku aufladen

Wichtige Tablet-Elemente finden

Optionales Zubehör besorgen

Einen Platz für das Tablet finden

# **Das Tablet auspacken Kapitel 1**

**D**as Abenteuer Android Tablet beginnt schon beim Auspacken. Das haben Sie schon gemacht? Irgendwie dachte ich mir das schon. Ich kann es Ihnen nicht vorwerfen. Ich habe mein Android Tablet auch ausgepackt, bevor ich dieses Kapitel gelesen hatte. Kein Problem. Allerdings kann Ihr neues Abenteuer ein wenig glatter verlaufen, wenn Sie sich nach dem erwartungsfrohen Auspacken von einer ruhigen Einführung an die Hand nehmen lassen. **COPYRIGHTED MATERIAL SURFERICASH (COPYRIGHTED MATERIAL SURFERICAT)**<br> **COPYRIGHTED MATERIAL SURFERICAT**<br> **COPYRIGHTED MATERIAL SURFERIAL SURFERIAL SURFERIAL SURFERIAL SURFERIAL SURFERIAL SURFERIAL SURFERIAL SURFERIAL SURFE** 

# **Erste Prozeduren**

Wenn Sie ein Tablet mit LTE gekauft haben, ist es vielleicht schon teilweise vorkonfiguriert worden. Das ist gut, weil ein Tablet mit LTE speziell eingerichtet werden muss, bevor Sie es verwenden können. Diese Pflichtübung wird in Kapitel 2 erklärt. Aber zuerst müssen alle Tablet-Eigentümer – LTE und WiFi – zwei grundlegende Voraussetzungen erfüllen: das Tablet auspacken und den Akku aufladen.

### **Das Tablet auspacken**

Dank überaus üppig sprudelnder Haushaltsmittel hat Ihre Regierung in zahlreichen Studien ermittelt, wie die Bürger elektronische Geräte nutzen. Männer und Frauen in weißen Laborkitteln und mit Sicherheitsbrillen haben herausgefunden, dass es am einfachsten ist, Android Tablets zu verwenden, wenn man sie aus der Verpackung nimmt. Danke schön, liebe Regierung!

#### **Worauf Sie beim Kauf von Android Tablets achten sollten**

**Wenn Sie ein Android Tablet kaufen wollen, müssen Sie zuerst entscheiden, wie groß der Bildschirm sein soll und ob Sie ein LTE-Gerät oder ein reines WiFi-Gerät haben wollen.**

**Größere Bildschirme sind augenfreundlicher und lassen sich besser lesen. Allerdings braucht man für diese größeren Tablets immer zwei Hände. Kleinere Tablets sind da oft handlicher. Was für Sie am besten ist, sollten Sie ganz handgreiflich im Geschäft ausprobieren, bevor Sie eine Kaufentscheidung treffen.**

**Tablets mit LTE können über Mobilfunknetze auf das Internet zugreifen, genau wie ein Smartphone. Das ist allerdings mit zusätzlichen Kosten verbunden. Wenn Sie jedoch überall Internetzugang brauchen, ist es das Geld wert. Tablets mit LTE können – genauso wie reine WiFi-Tablets – auch WLAN-Netze nutzen.**

**Manche Tablets bieten die Möglichkeit, zusätzliche Speichermedien in Form von microSD-Speicherkarten zu verwenden. Damit lässt sich nicht nur der Speicherplatz der Geräte erweitern, sondern auch der Austausch von Daten mit einem Computer erleichtern.**

**Achten Sie darauf, dass das Tablet zwei Kameras hat, eine vorne und eine auf der Rückseite. Die Kameraauflösung ist an sich nicht so entscheidend, aber wenn Ihr Tablet Ihre einzige digitale Kamera ist, wäre eine hochauflösende Kamera auf der Rückseite ein großes Plus. Achten Sie auch darauf, dass diese Kamera mit einem Blitzlicht ausgestattet ist.**

**Abgesehen von diesen grundlegenden Eigenschaften sind die meisten Android Tablets gleich und weisen nur geringe Unterschiede in der Softwareausstattung auf. Vergewissern Sie sich aber auf jeden Fall, dass Ihr Tablet mit einem vollwertigen Android-System ausgestattet ist und Zugriff auf Google Play hat. Manche Billig-Tablets können nur auf den App-Store des Herstellers zugreifen. Solche Geräte würde ich meiden.**

Ich gehe davon aus, dass Sie viel Erfahrung mit dem Auspacken haben und erspare mir eine genauere Anleitung. Ich kann jedoch bestätigen, dass es völlig in Ordnung ist, die Plastikschutzfolien vorne, hinten und an den Seiten zu entfernen. Es muss Ihnen auch nicht peinlich sein, wenn Sie nach drei Wochen noch eine Plastikfolie entdecken, die Sie noch nicht abgezogen haben. Entfernen Sie einfach alle Plastikfolien und werfen Sie sie weg – ich meine, entsorgen Sie sie umweltgerecht.

Neben dem Tablet finden Sie in der Box Folgendes:

- ✔ **Ein USB-Kabel:** Sie können Ihr Tablet mit diesem Kabel an einen Computer oder einen Netzladegerät anschließen.
- ✔ **Netzladegerät:** Mit diesem Adapter (und einem USB-Kabel) können Sie den Akku des Tablets aufladen. Manche Netzladegeräte bestehen aus zwei Teilen, die miteinander verbunden werden müssen.
- ✔ **Ladegerät und Kabel:** Tablets, die zum Laden kein USB-Kabel verwenden, werden mit einem Ladegerät geliefert.
- ✔ **Nutzlose Zettelchen und Heftchen:** Wenn Ihr Tablet so ist wie meins, werden Sie feststellen, dass die Sicherheitshinweise und Garantiebestimmungen weit ausführlicher ausfallen als die Anleitung zur Einrichtung des Tablets. Das zeigt, welche Bedeutung unsere Gesellschaft Rechtsanwälten im Vergleich zu technischen Redakteuren beimisst.
- ✔ **Die Plastikkarte der 4G-SIM-Karte:** Für ein Tablet mit LTE brauchen Sie eine 4G-SIM-Karte.Wenn Sie Ihr Tablet in einem Mobilfunkladen gekauft haben, kann es sein, dass jemand die Plastikkarte, in der die SIM-Karte gesteckt hat, in die Box gepackt hat. Sie können sie getrost entsorgen.

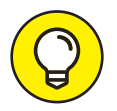

Sie sollten die Originalbox so lange aufheben, wie das Android-Tablet in Ihrem Besitz ist. Sollte es irgendwann einmal nötig sein, das Gerät zurückzuschicken oder anderweitig zu versenden, ist die Originalbox die ideale Verpackung. Am besten packen Sie auch den ganzen nutzlosen Papierkram mit hinein.

### **Den Akku aufladen**

Bevor Sie irgendetwas mit dem Tablet anstellen, sollten Sie den Akku vollständig aufladen. Halten Sie sich einfach an die folgende Anleitung:

- **1. Stecken Sie gegebenenfalls das mitgelieferte USB-Kabel in das Netzladegerät**
- **2. Stecken Sie das Netzladegerät in eine Steckdose.**
- **3. Stecken Sie das andere Ende des USB-Kabels in die entsprechende Buchse am Tablet.**
- **4. Warten Sie.**

Während der Akku aufgeladen wird, erscheint das Ladesymbol auf dem Bildschirm. Dieses Symbol zeigt an, dass das Tablet ordnungsgemäß funktioniert – geraten Sie aber nicht gleich in Panik, wenn das Ladesymbol nicht erscheint.

Manche Tablets schalten sich ein, wenn der Akku zum ersten Mal aufgeladen wird. Das sollte Sie nicht beunruhigen. Kapitel 2 erklärt, wie Sie Ihr Tablet vor der ersten Verwendung einrichten.

✔ Manche Tablets verwenden statt des USB-Kabels zum Laden des Akkus ein eigenes Ladekabel.

 $\blacktriangleright$  Auch wenn Ihr Android Tablet voll aufgeladen ausgeliefert wurde, empfehle ich Ihnen, es erst einmal an das Ladegerät anzuschließen, damit Sie sich mit dem Vorgang vertraut machen können.

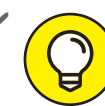

Der Akku wird effizienter aufgeladen, wenn Sie das Tablet über das Netzladegerät oder das Ladegerät an eine Steckdose anschließen anstatt an die USB-Buchse eines Computers.

- $\blacktriangleright$  Ihr Tablet wird nicht aufgeladen, wenn Sie es an eine USB-Buchse eines nicht eingeschalteten Computers anschließen.
- ✔ Sie können Ihr Tablet während des Ladevorgangs verwenden, und Sie müssen auch nicht unbedingt warten, bis es voll aufgeladen ist.
- $\blacktriangleright$  Manche Tablets können drahtlos aufgeladen werden. Allerdings müssen Sie dazu ein spezielles drahtloses Ladegerät kaufen.

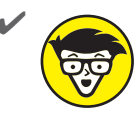

✔ Es ist schon sehr lange her, dass ich ein Tablet mit austauschbarem Akku gesehen habe. Das einzige Problem eines nicht entnehmbaren Akkus ist, dass man das komplette Gerät einschicken muss, wenn es sich nicht aufladen lässt.

# **Das Tablet erkunden**

Jeder spielt gerne Verstecken – außer wenn es um Technik geht. Es ist wichtig zu wissen, wo Sie die wichtigsten Elemente Ihres Android Tablets finden. Das Problem ist, dass diese Elemente nicht an jedem Tablet an derselben Stelle auftauchen, selbst wenn sie vom selben Hersteller sind.

# **Elemente des Tablets finden**

Schauen Sie sich Abbildung 1.1 an. Sie zeigt meinen Versuch, die Hardwareelemente eines gewöhnlichen Android Tablets zu illustrieren. Sie soll Ihnen bei der Suche nach den wichtigsten Elementen Ihres Tablets als Orientierungshilfe dienen.

Zu den wichtigen Elementen auf der Vorderseite des Tablets gehören die folgenden:

**Touchscreen:** Das beherrschende Element Ihres Tablets ist der berührungsempfindliche Bildschirm oder Touchscreen, der fast die gesamte Vorderseite einnimmt.

**Frontkamera:** Die Frontkamera Ihres Android Tablets finden Sie oberhalb des Touchscreens. Bei größeren Tablets ist sie an der längeren Seite eingebaut (siehe das linke Tablet in Abbildung 1.1), während sie bei kleineren Tablets an der kürzeren Seite zu finden ist (siehe das rechte Tablet in Abbildung 1.1).

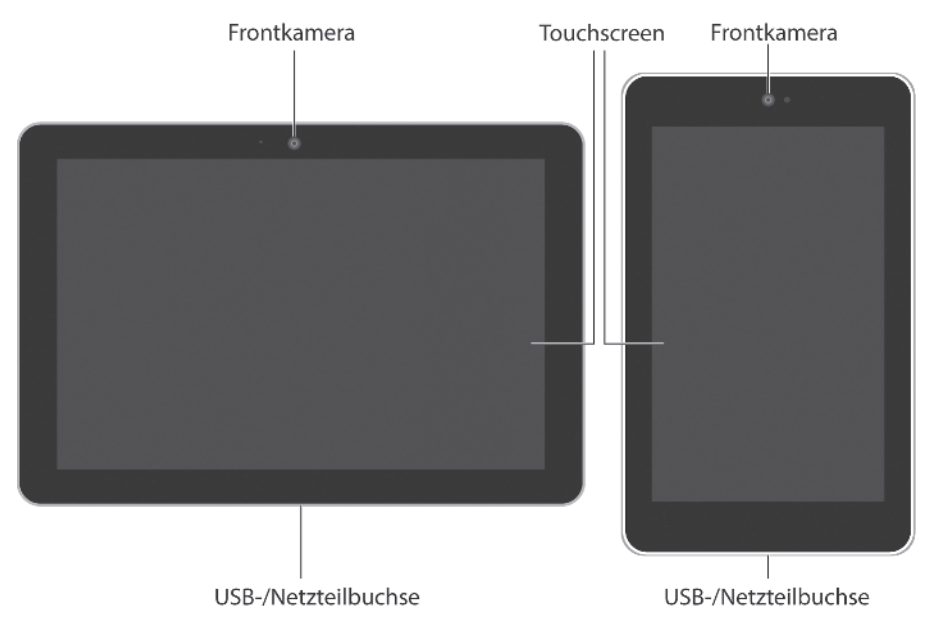

**Abbildung 1.1:** Wichtige Elemente Ihres Android Tablets

**Navigationsschaltflächen:** Am unteren Rand des Touchscreens finden Sie die Navigationsschaltflächen. Manche Tablets verfügen über mechanische Schaltflächen unterhalb des Touchscreens. Mehr über die Navigationsschaltflächen erfahren Sie in Kapitel 3.

An den Rändern Ihres Tablets finden Sie folgende Elemente:

**Netz-/Sperrschalter:** Mit diesem Schalter können Sie Ihr Tablet ein- oder ausschalten oder das Gerät sperren und entsperren. Eine Anleitung dazu finden Sie in Kapitel 2.

**Lautstärketaste:** Der Lautstärkeregler des Tablets vereint zwei Tasten in einer. Wenn Sie auf die linke Seite drücken, verringern Sie die Lautstärke, drücken Sie auf die rechte Seite, erhöhen Sie die Lautstärke. Diese Taste liegt meist unmittelbar neben der Ein/Aus-Taste und ist etwas größer als diese.

**USB-/Netzteilbuchse:** Diese Buchse verbindet das USB-Kabel mit dem Tablet und ermöglicht so das Aufladen des Akkus und Verbindungen mit Computern.

**Speicherkarteneinschub:** In diesen Einschub können Sie eine microSD-Speicherkarte einsetzen und auf diese Weise den Speicherplatz Ihres Tablets erweitern. Näheres dazu finden Sie im folgenden Abschnitt.

**SIM-Karten-Einschub:** In diesen Einschub wird bei Tablets mit LTE die SIM-Karte gesteckt. Der Einschub ist in der Regel mit einer Abdeckung versehen.

**Kopfhörerbuchse:** An diese Buchse können Sie handelsübliche Kopfhörer mit 3,5-mm-Klinkenstecker anschließen.

**Lautsprecher:** Die Stereolautsprecher sind meist am linken und rechten Rand eingebaut, bei kleineren Tablets oft auch auf der Rückseite.

**Mikrofon:** Eine winzige kreisrunde Öffnung bietet dem Mikrofon Ihres Tablets Unterschlupf. Manche Tablets haben auch zwei Mikrofonöffnungen. Machen Sie sich keine Sorgen, wenn Sie sie nicht finden können. Sie sind ganz sicher da.

Auf der Rückseite Ihres Android Tablets finden Sie ein oder mehrere Logos sowie die Hauptkamera oder Rückkamera des Tablets. Manche Kameras sind mit einem LED-Blitzlicht ausgestattet, andere nicht.

- ✔ Manche Samsung Tablets haben eine sogenannte Home-Taste unterhalb des Touchscreens. Sie erfüllt den selben Zweck wie die Navigationsschaltfläche STARTSEITE.
- ✔ Samsung Tablets haben auch eine berührungsempfindliche Zurück-Taste und eine berührungsempfindliche Schaltfläche für kürzlich verwendete Apps.
- ✔ Achten Sie darauf, dass Sie den SIM-Karten-Einschub nicht mit dem Speicherkarteneinschub verwechseln. Sie sind nicht identisch. Wenn überhaupt, werden Sie nur sehr selten Ihre SIM-Karte entnehmen müssen.

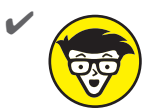

✔ SIM ist eine Abkürzung für Subscriber Identity Module. Die SIM-Karte wird von Ihrem Mobilfunkanbieter dazu verwendet, Ihr Tablet zu identifizieren und den Datenverkehr (in beide Richtungen) Ihres Tablets zu quantifizieren. Jawohl, und das alles, damit alles ordnungsgemäß abgerechnet und in Rechnung gestellt werden kann. Die SIM-Karte ordnet Ihrem Tablet auch eine Telefonnummer zu, die im Grunde aber eine Rechnungsnummer ist und Ihnen nicht ermöglicht, mit Ihrem Tablet zu telefonieren oder Kurznachrichten zu verschicken.

# **Eine microSD-Speicherkarte einschieben**

Manche Tablets ermöglichen Ihnen, den Speicherplatz mithilfe von externen Speicherkarten zu erweitern. Sie können darauf Fotos, Musik, teuflische Pläne zur Erlangung der Weltherrschaft und vieles andere mehr speichern.

Solche microSD-Speicherkarten sind winzig. Sie passen in den Speicherkarteneinschub am Rand Ihres Tablets, können aber auch mithilfe eines Adapters, wie andere Speichermedien auch, in Speicherlesegeräte eingesteckt und von einem Computer ausgelesen werden.

Die folgende Anleitung erläutert, wie man eine microSD-Speicherkarte in den Speicherkarteneinschub eines Tablets steckt:

#### **1. Finden Sie den Speicherkarteneinschub am Rand Ihres Tablets.**

Abbildung 1.2 zeigt, wie der Speicherkarteneinschub aussieht. Der Einschub kann bei Ihrem Tablet ein klein wenig anders aussehen. Möglicherweise steht microSD auf der Abdeckung. Verwechseln Sie den Speicherkarteneinschub nicht mit dem SIM-Karten-Einschub.

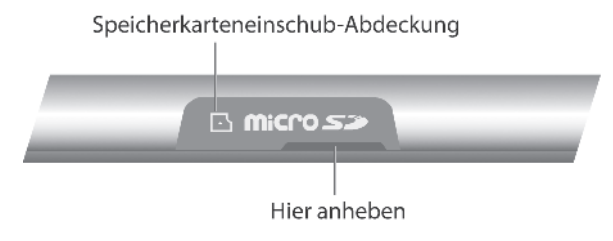

**Abbildung 1.2:** Den Speicherkarteneinschub öffnen

#### **2. Heben Sie die winzige Abdeckung des Speicherkarteneinschubs an.**

Schieben Sie einen Fingernagel in die winzige Aussparung der Speicherkarteneinschub-Abdeckung (ich liebe dieses Wort) und schieben Sie die Abdeckung vorsichtig nach oben. Sie ist an einem Ende am Gerät befestigt und wird nicht abfallen.

Manche Abdeckungen öffnen sich, wenn man eine dünne Nadel in ein Loch einführt.

#### **3. Stecken Sie die microSD-Speicherkarte in den Einschub.**

Die Karte lässt sich nur in einer Ausrichtung in den Einschub stecken. Wenn Sie Glück haben, deutet ein kleiner Umriss die richtige Ausrichtung an. Wenn Sie noch mehr Glück haben, sind Ihre Augen so gut, dass Sie den kleinen Umriss sehen können.

Die Karte macht ein leises Klickgeräusch, wenn sie vollständig eingeschoben ist. Sollte sie immer wieder herausrutschen, ist sie noch nicht eingerastet.

#### **4. Schließen Sie die Speicherkarteneinschub-Abdeckung wieder.**

Wenn Ihr Tablet eingeschaltet ist (und schon konfiguriert) erscheint ein kleines Fenster auf dem Bildschirm. Ist das so, ignorieren Sie erst einmal den Inhalt der Meldung und tippen Sie auf die Schaltfläche OK.

- $\blacktriangleright$  Es ist völlig in Ordnung, wenn Sie die microSD-Speicherkarte bei eingeschaltetem Tablet einlegen.
- ✔ Das Tablet funktioniert mit oder ohne eingelegte microSD-Speicherkarte.
- MicroSD-Speicherkarten müssen Sie zusätzlich zu Ihrem Android Tablet kaufen. Schauen Sie im Handbuch des Tablets oder auf der Box nach, welche Speicherkartenkapazitäten mit Ihrem Tablet kompatibel sind.
- ✔ Wenn Sie eine microSD-Speicherkarte mit einem Computer auslesen wollen, brauchen Sie einen entsprechenden Adapter. Legen Sie die microSD-Speicherkarte in den Adapter und stecken Sie den Adapter dann in das Kartenlesegerät Ihres Computers. Den Adapter müssen Sie zusätzlich kaufen, allerdings werden manche microSD-Speicherkarten bereits mit einem Adapter verkauft.
- ✔ SD steht für Secure Digital. Das ist der Name eines von unzähligen Speicherkartenstandards.
- ✔ MicroSD-Speicherkarten gibt es mit unterschiedlich großen Speicherkapazitäten, die üblicherweise in Gigabyte (GB) angegeben werden. Die gebräuchlichsten Speicherkapazitäten sind 8GB, 16GB, 32GB und mehr. Die maximale Speicherkapazität hängt von Ihrem Tablet ab.

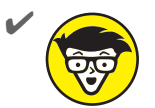

K<br>Neben der microSD-Speicherkarte verfügt Ihr Android Tablet über einen internen Speicher. Dieser Speicherplatz wird für die auf dem Tablet installierten Programme, das Betriebssystem und andere Steuerprogramme verwendet.

✔ Mehr Informationen über Speicherplatz finden Sie in Kapitel 17.

### **Die microSD-Speicherkarte entfernen**

Die meiste Zeit wird Ihre microSD-Speicherkarte satt und zufrieden im Speicherkarteneinschub vor sich hin dösen. Sollten Sie den Drang verspüren, sie zu entfernen, gehen Sie folgendermaßen vor:

#### **1. Schalten Sie Ihr Tablet aus.**

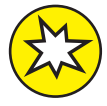

Sie können die Speicherkarte beschädigen, wenn Sie sie einfach aus dem Einschub ziehen. Ich empfehle Ihnen deshalb, zunächst Ihr Tablet auszuschalten. Eine Anleitung dazu finden Sie in Kapitel 2.

- **2. Öffnen Sie die klitzekleine Speicherkarteneinschub-Abdeckung.**
- **3. Drücken Sie die Speicherkarte mit dem Fingernagel ein kleines Stückchen nach innen.** Der Federmechanismus des Einschubs gibt die Speicherkarte frei und schiebt sie ein wenig nach außen.
- **4. Entnehmen Sie die Speicherkarte mit den Fingerspitzen.**

Die microSD-Speicherkarte ist zu klein, um sie einfach so herumliegen zu lassen. Sie können sie in einen microSD-Speicherkarten-Adapter legen, wie sie ihn zum Auslesen der Karte im PC verwenden. Oder aber Sie legen sie in eine kleine Schachtel, auf die Sie mit einem kleinen Stift in kleinen Buchstaben schreiben: *Nicht verlieren! Enthält eine microSD-Speicherkarte*.

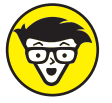

Sie können die microSD-Speicherkarte auch aus dem Tablet nehmen, während es eingeschaltet ist. Dazu müssen Sie die Speicherkarte zuerst deaktivieren. Wie das geht, erkläre ich in Kapitel 17.

# **Optionales Zubehör**

Ihr Kreditkarteninstitut wird entzückt sein, wenn Sie feststellen, wie reichhaltig das Angebot an praktischem Zubehör für Android Tablets ist. Sie können dieses Zubehör dort finden, wo Sie das Tablet gekauft haben, sei es online oder in der wirklichen Welt. Die folgende Liste nennt ein paar Dinge, die Sie anschaffen könnten:

**Kopfhörer:** Sie können jeden handelsüblichen Kopfhörer mit einem 3,5-mm-Klinkenstecker an Ihr Tablet anschließen. Stecken Sie den Stecker einfach in die Kopfhörerbuchse und los geht's.

**Taschen, Hüllen und Skins:** Wenn Sie sich fragen »Wo packe ich das Ding den hin?«, sind die praktischen Taschen, Hüllen und Skins die Antwort. Es gibt auch spezielle Hüllen mit Standfunktion. Sehr beliebt sind auch Hüllen mit integrierter Bluetooth-Tastatur.

**Bildschirmschutzfolien:** Diese haftenden Plastikscheiben werden auf den Touchscreen aufgelegt. Sie schützen die Glasoberfläche vor Kratzern und schmutzigen Fingern oder Niesanfällen, ohne den Bildschirm in seiner Funktionsweise einzuschränken.

**Kfz-Ladekabel:** Ein Kfz-Ladekabel ermöglicht Ihnen, den Akku Ihres Tablets im Auto aufzuladen. Es hat einen Adapter, den Sie an die Stromversorgung Ihres Autos anschließen können. Er wird in die Buchse des Zigarettenanzünders gesteckt. Sollten Sie erwägen, Ihr Tablet als Navigationsgerät zu verwenden oder Ihr Tablet aus anderen Gründen unterwegs aufladen müssen, sollten Sie auf jeden Fall ein solches Ladekabel anschaffen.

**Tastatur:** Sie können im Prinzip jede beliebige Bluetooth-Tastatur für Ihr Tablet verwenden. Das Angebot an speziellen Tablet-Bluetooth-Tastaturen ist groß. Sie haben den Vorteil, dass sie – zum Teil modellgenau – an das Tablet-Format angepasst sind. Kapitel 16 beschäftigt sich eingehender mit dem Thema Bluetooth.

Es gibt jede Menge anderes aufregendes und schickes Zubehör für Ihr Tablet. Informieren Sie sich hin und wieder darüber, was es Neues gibt – zum Beispiel da, wo Sie Ihr Tablet gekauft haben.

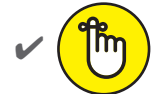

Sie können Ihr Tablet ohne jegliches Zubehör verwenden.

- ✔ Bluetooth-Kopfhörer und Bluetooth-Headsets lassen sich an jedes Android Tablet anschließen.
- ✔ Wenn Ihre Kopfhörer ein Mikrofon haben, können Sie dieses Mikrofon für Diktate, Aufnahmen und Online-Chats mit Ihren Freunden verwenden.

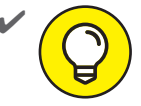

Wenn Ihre Kopfhörer einen Pausenknopf haben, können Sie damit die Tonwiedergabe unterbrechen. Drücken Sie einmal, um die Pausenfunktion auszulösen, und ein weiteres Mal, um die Wiedergabe einzuschalten.

- ✔ Wenn Ihre Kopfhörer einen Lautstärkeregler haben, wird dieser nicht funktionieren, wenn Sie die Kopfhörer an Ihr Tablet anschließen, weil Android Tablets in der Regel externe Lautstärkeregler nicht erkennen.
- ✔ Ein weiteres nützliches Zubehör ist ein Mikrofasertuch, mit dem Sie den Touchscreen reinigen können. Dazu gibt es auch spezielle Reinigungsmittel. In Kapitel 22 erfahren Sie mehr darüber, wie Sie den Bildschirm Ihres Tablets reinigen können.

# **Einen Aufbewahrungsort für Ihr Tablet finden**

Wie Ihre Autoschlüssel, Ihre Brille, Ihr Portemonnaie und Ihr Lichtschwert braucht auch Ihr Tablet einen Ort, an dem es sicher verstaut, leicht zu finden und stets zur Hand ist, ob Sie nun zu Hause, am Arbeitsplatz oder im Auto unterwegs sind oder in einer Umlaufbahn um Naboo kreisen.

## **Ihrem Tablet ein Zuhause geben**

Ich empfehle Ihnen, Ihr Tablet nach jedem Gebrauch an denselben Ort zurückzulegen. Wenn Sie einen Computer haben, wäre mein erster Vorschlag in der Nähe des Computers. Halten Sie ein Ladekabel parat oder stecken Sie das Kabel einfach in eine USB-Buchse Ihres Computers, damit Sie regelmäßig Daten zwischen den beiden Geräten synchronisieren und das Tablet aufladen können.

Ein anderer praktischer Aufbewahrungsort ist Ihr Nachttisch. So haben Sie es nicht nur für die abendliche Lektüre oder zum Abspielen von Videos griffbereit, sondern können es auch als Wecker nutzen (siehe dazu auch Kapitel 14.)

Vor allem sollten Sie darauf achten, dass Sie das Tablet nirgendwo hinlegen, wo jemand sich darauf setzen, darauf treten oder es auf andere Weise beschädigen kann. Lassen Sie es zum Beispiel nicht auf einem Tisch oder einer Ablage unter einem Stapel Zeitungen liegen, wo es versehentlich mit gegriffen und ins Altpapier verfrachtet werden kann.

Lassen Sie Ihr Tablet nie auf einem Stuhl liegen!

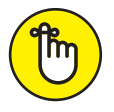

Solange Sie daran denken, Ihr Tablet nach dem Gebrauch immer an denselben Ort zu legen, wissen Sie immer, wo es ist.

### **Das Android Tablet mitnehmen**

Wenn Sie es so machen wie ich, nehmen Sie Ihr Android Tablet mit ins Büro, auf Reisen oder stecken es in den Hosenbund, während Sie in einem Streifenwagen mitfahren. Ich hoffe, Sie spielen nicht mit Ihrem Tablet herum, während Sie am Steuer sitzen. Wie dem auch sei, am besten besorgen Sie sich für diese Zwecke eine Tasche oder Hülle, in die Sie Ihr Tablet unterwegs verstauen können.

Der ideale Reisebegleiter für Ihr Tablet ist eine spezielle Tasche oder Hülle. Sie schützt das Gerät vor Knuffen und Kratzern und unbeabsichtigtem Einschalten, während es ausgeschaltet in Rucksäcken, Taschen oder sonstigen Gepäckstücken herumrutscht und gedrückt wird.

In Kapitel 21 finden Sie mehr darüber, wie Sie Ihr Android Tablet unterwegs nutzen können.